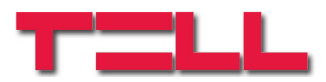

# **GSM Gate Control 1000**

# Telecomanda GSM pentru porti si bariere electrice

## MANUAL DE INSTALARE SI UTILIZARE

pentru versiunea v3.13 si versiunile urmatoare Versiune manual: 1.7 24.06.2011

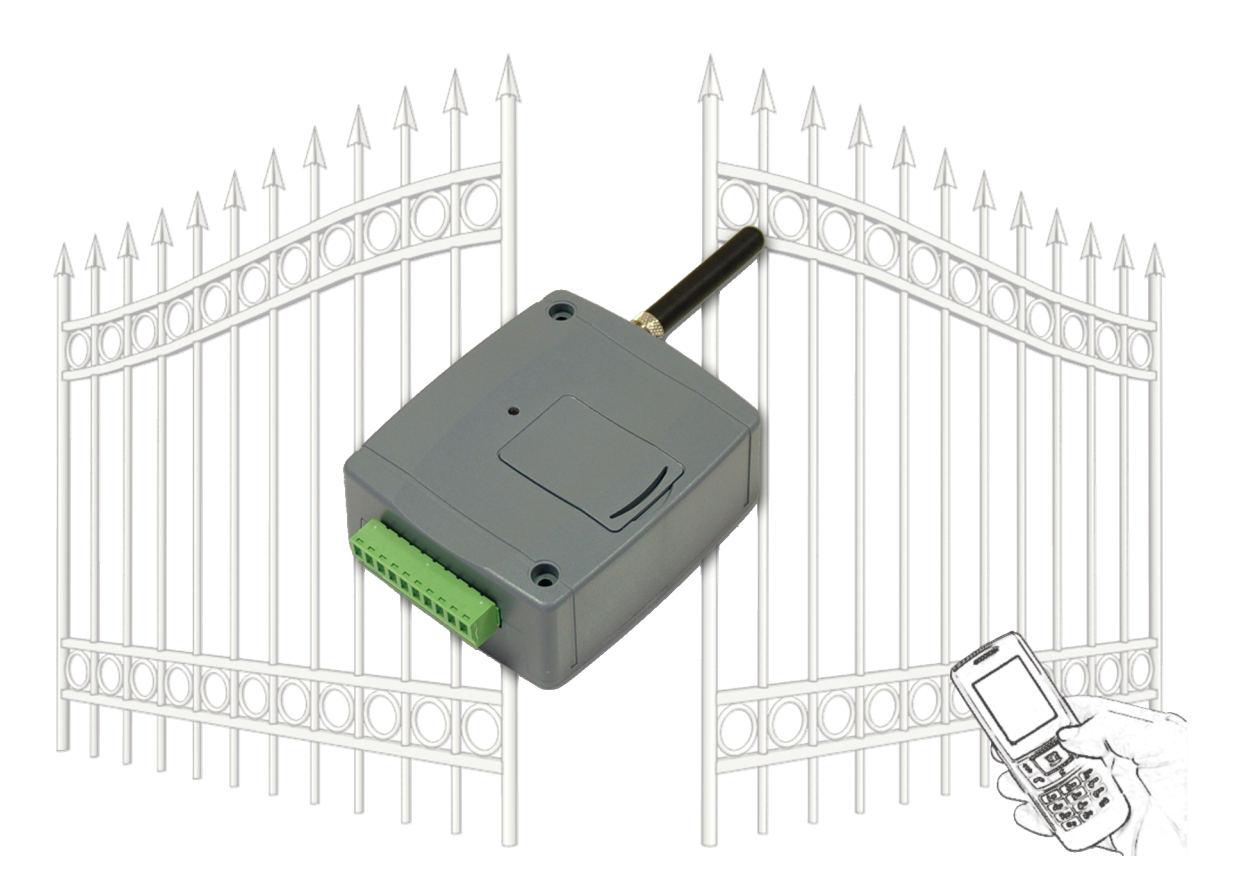

#### ► **Caracteristice:**

- Telecomandarea releelor prin apel gratuit, prin identificarea numarului apelant
- Capacitate de 1000 utilizatori
- Trimitere SMS cu mesaj configurabil, prin activarea intrarilor
- Programare prin USB, SMS sau apel de date GSM (CSD)
- Memorizarea a ultimelor 2000 de evenimente

## ► **Utilizare:**

- Telecomandarea portilor, barierelor electrice si diverse dispozitive electronice
- Transmiterea starii iesirilor de eroare si a diferitelor contacte prin SMS

## **Cuprins**

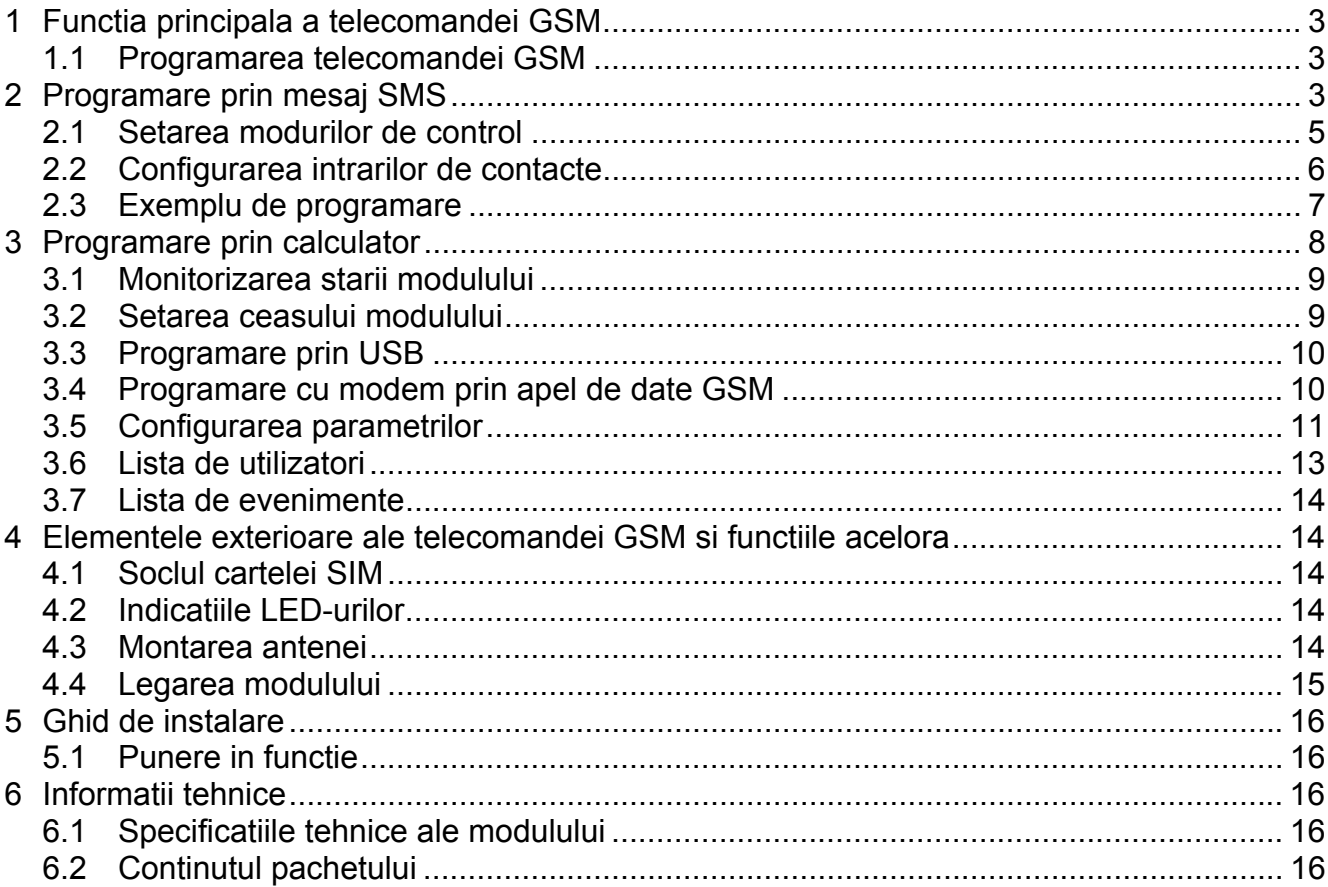

## **1 Functia principala a telecomandei GSM**

Telecomandarea (deschidere / inchidere) portilor, barierelor electrice prin apel GSM gratuit. Semnalarea starii a diferitelor contacte prin mesaj SMS (sabotaj, erori etc.). Prin apelarea numarului de telefon al cartelei SIM introdusa in echipament se pot declansa releurile aceluia in felul setat anterior.

Telecomandarea (deschidere/inchidere) este executabila numai de la numerele de telefon introduse in modul, sau de pe orice telefon, conform setarii: **daca lista de utilizatori a modului contine numere de telefon, atunci modulul va fi controlat numai prin apel de la aceste numere. Daca lista de utilizatori a modului este goala, atunci modulul poate fi controlat prin apel de la orice numar de telefon (in acest caz setarea modulului se face numai prin USB cu calculator).**

Deoarece pentru identificarea apelantului telecomandare este suficient numarul apelant, nu este necesar a raspunde la apel, deci apelul va fi gratuit. Totusi este posibil ca furnizorul GSM al dvs contorizeaza si pentru apeluri neprimite (in legatura cu aceasta informati-va la furnizorul GSM).

Autorizatia utilizatorilor si functiile de telecomandare trebuie setate anterior.

## **1.1 Programarea telecomandei GSM**

Programarea Telecomandei de porti GSM este posibila in 3 feluri diferite:

- Prin telefon mobil cu mesaje SMS
- Prin PC cu softul de programare alaturat prin port USB
- Prin PC cu softul de programare alaturat prin apel de date GSM

## **2 Programare prin mesaj SMS**

**Este important a incepe fiecare mesaj de comanda cu caracterul**  $*$  **si a termina cu caracterul #** !

Desigur este posibil a trimite mai multe comenzi intr-un singur mesaj SMS, insa trebuie sa folositi caracterele de inceput si sfirsit iar lungimea totala a mesajului nu este voie sa depaseasca 160 de caractere.

Daca raspunsul primit de la modul ar depasi 160 de caractere, aunci mesajul va contine doar primele 160 de caractere.

Dupa inregistrarea numarului de telefon (utilizatorului) ADMIN este posibilitate pentru efectuarea urmatoarelor setari:

La inceput trebuie inrodus numarul de telefon ADMIN, deoarece pe urma inregistrarea utilizatorilor noi si efectuarea setarilor ulterioare se poate face doar de catre utilizatorul ADMIN prin SMS:

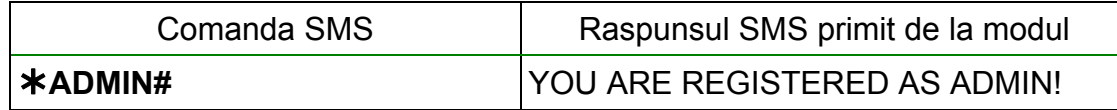

Nota: mesajul SMS **\*ADMIN#** este acceptat numai o singura data de modul. Modificarea sau stergerea numarului de telefon de instalator este posibila numai cu PC prin port USB.

Tabelul urmator contine toate comenzile SMS. Utilizatorul ADMIN poate folosi toate comenzile, iar utilizatorii inregistrati pe urma cu autorizatie Master pot folosi numai unele dintre comenzi (acestea sunt indicate separat):

## Comenzile SMS pentru setari:

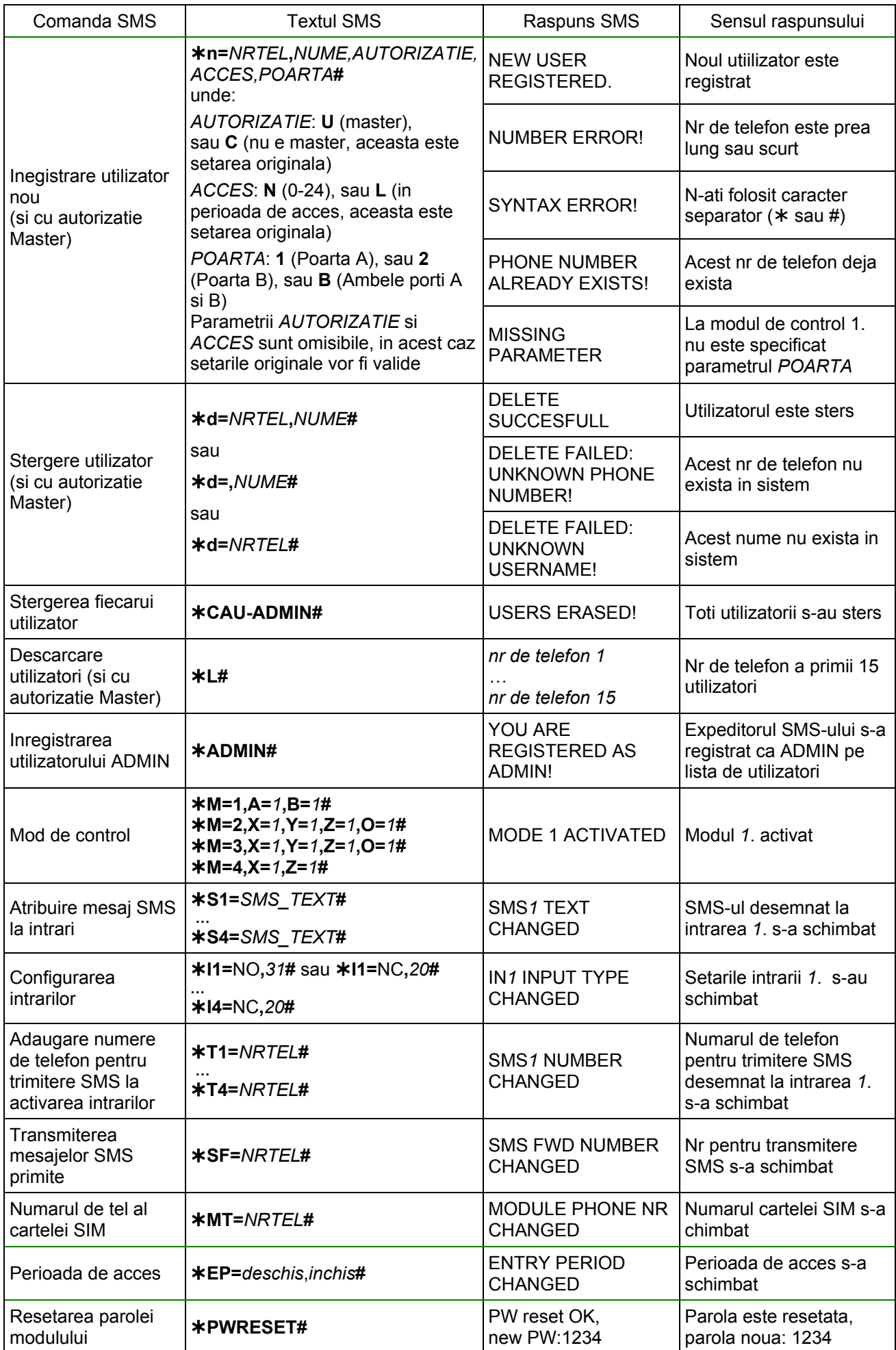

#### **2.1 Setarea modurilor de control**

Daca apelul este primit de la un numar de telefon al unui utilizator inregistrat si acel utilizator este autorizat sa deschida in momentul apelului (sau lista de utilizatori a modulului este goala si primeste un apel de la orice numar de telefon), atunci modulul va inregistra acest apel ca deschidere in memoria sa de evenimente si declanseaza releurile. Placile de control ale portilor electrice diverse solicita diverse impusluri exterioare pentru deschidere/inchidere, pentru aceasta modul de activare a iesirilor se poate selecta dintre patru moduri diferite. In primele trei moduri este suficient un singur apel pentru ciclul total de deschidere si inchidere, iar in modul 4. este solicitat un apel pentru deschidere si un al doilea apel pentru inchidere.

**1. Mod de control 1:** deschiderea a doua porti (A si B) cu impuls exterior (inchiderea se face automat de catre placa de control a portii). Se poate specifica pentru fiecare utilizator sa poata accesa numai poarta A, numai poarta B sau ambele porti (A si B deodata). Impulsul de deschidere a portii A este furnizata de Releul1, iar cel a portii B de catre Releul2.

$$
\text{*} M=1, A=1, B=30\#
$$

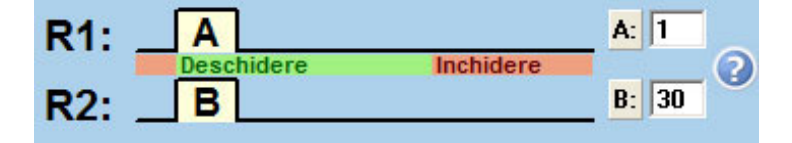

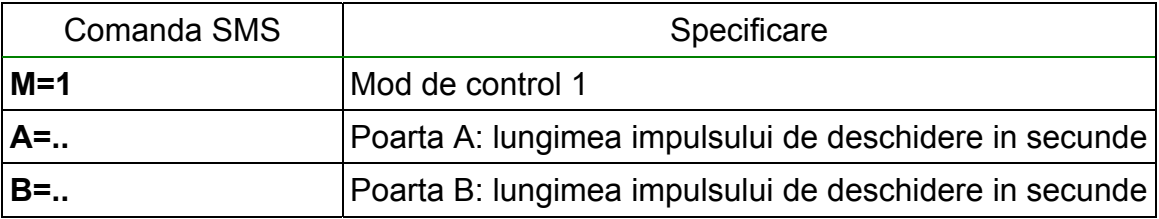

**2. Mod de control 2:** deschidere cu impuls exterior, inchidere cu impulsul urmator, cu un singur apel (controlul se face pe aceeasi intrare a placii de control a portii)

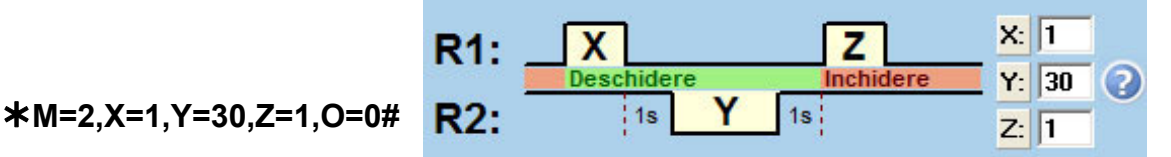

Mentine poarta deschisa permanent la reapelare rapida п

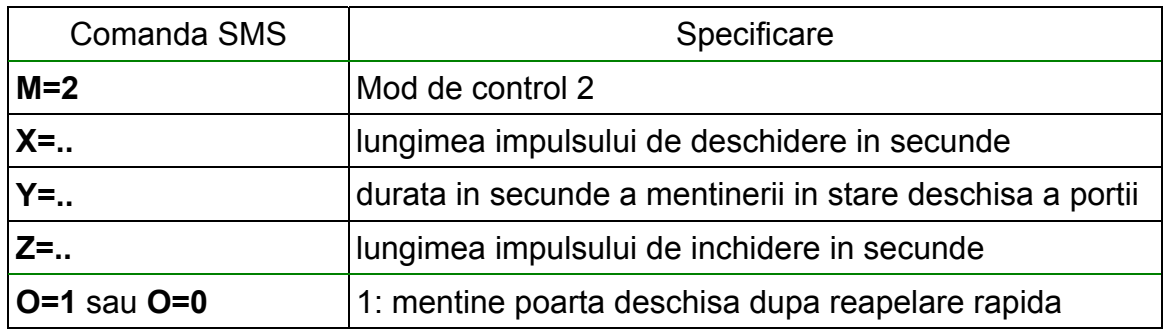

**3. Mod de control 3:** deschidere cu impuls exterior, inchidere cu impuls exterior, cu un singur apel (controlul se face pe doua intrari deferite a placii de control a portii)

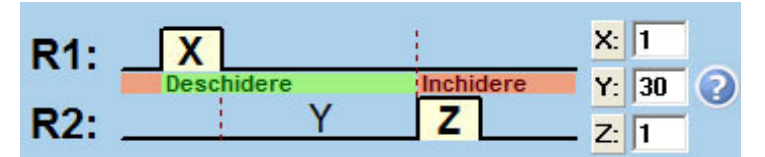

**M=3,X=1,Y=30,Z=1,O=1#** 

 $\overline{\triangledown}$  Mentine poarta deschisa permanent la reapelare rapida

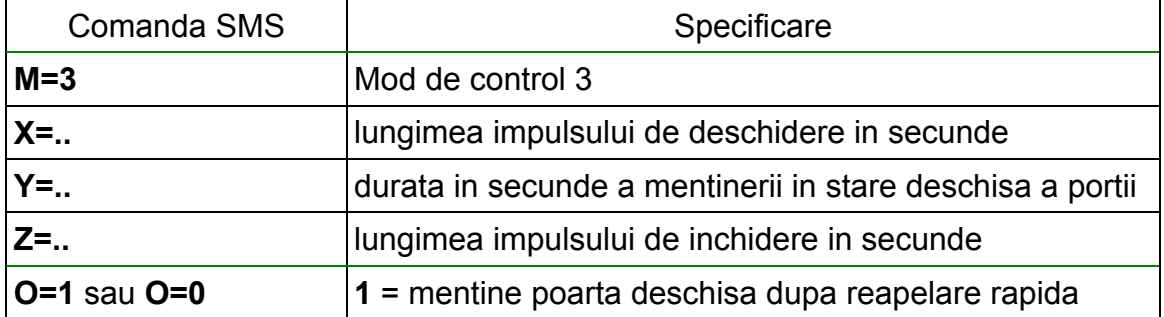

**4. Mod de control 4:** deschidere cu impuls exterior cu primul apel, inchidere cu impuls exterior cu un al doilea apel (controlul se face pe doua intrari deferite a placii de control a portii, sau pe aceeiasi intrare daca iesirile de releu se leaga in paralel)

**M=4,X=1,Z=30#** 

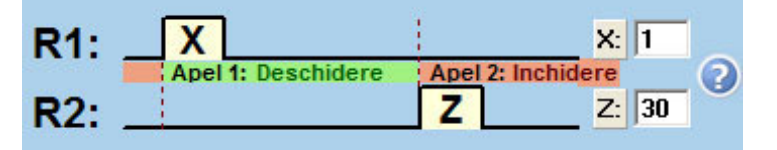

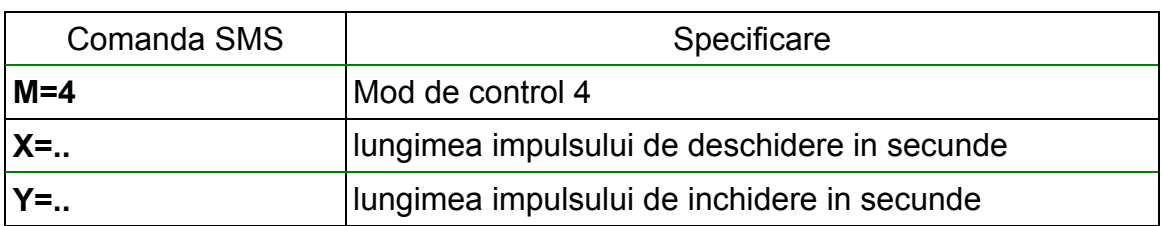

#### **2.2 Configurarea intrarilor de contacte**

Configurarea celor patru intrari (IN1-IN4) se poate seta in felul urmator:

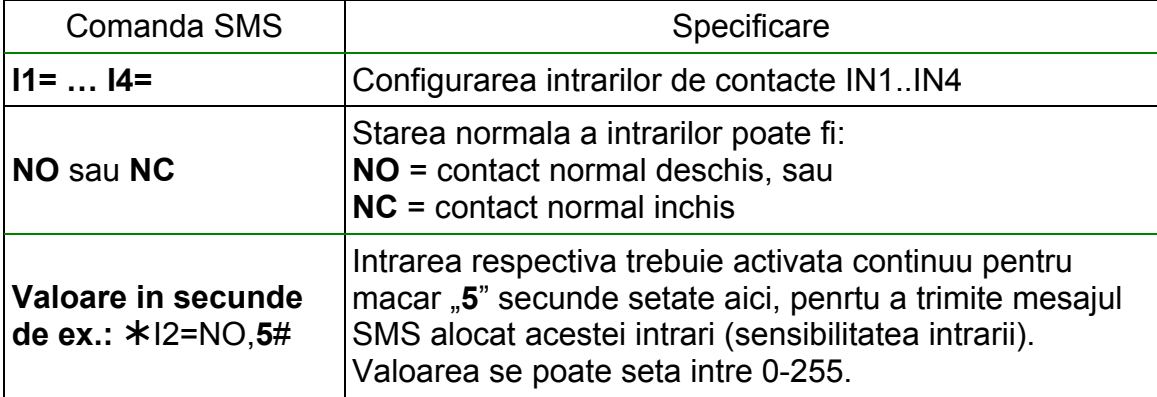

**Daca careva intrare de contact ramane activata permenent, atunci modulul va retrimite mesajul SMS alocat acelei intrari cand isi executa repornirea automata zilnica, care este scadenta in jur de miezul noptii in fiecare zi!** 

## **2.3 Exemplu de programare**

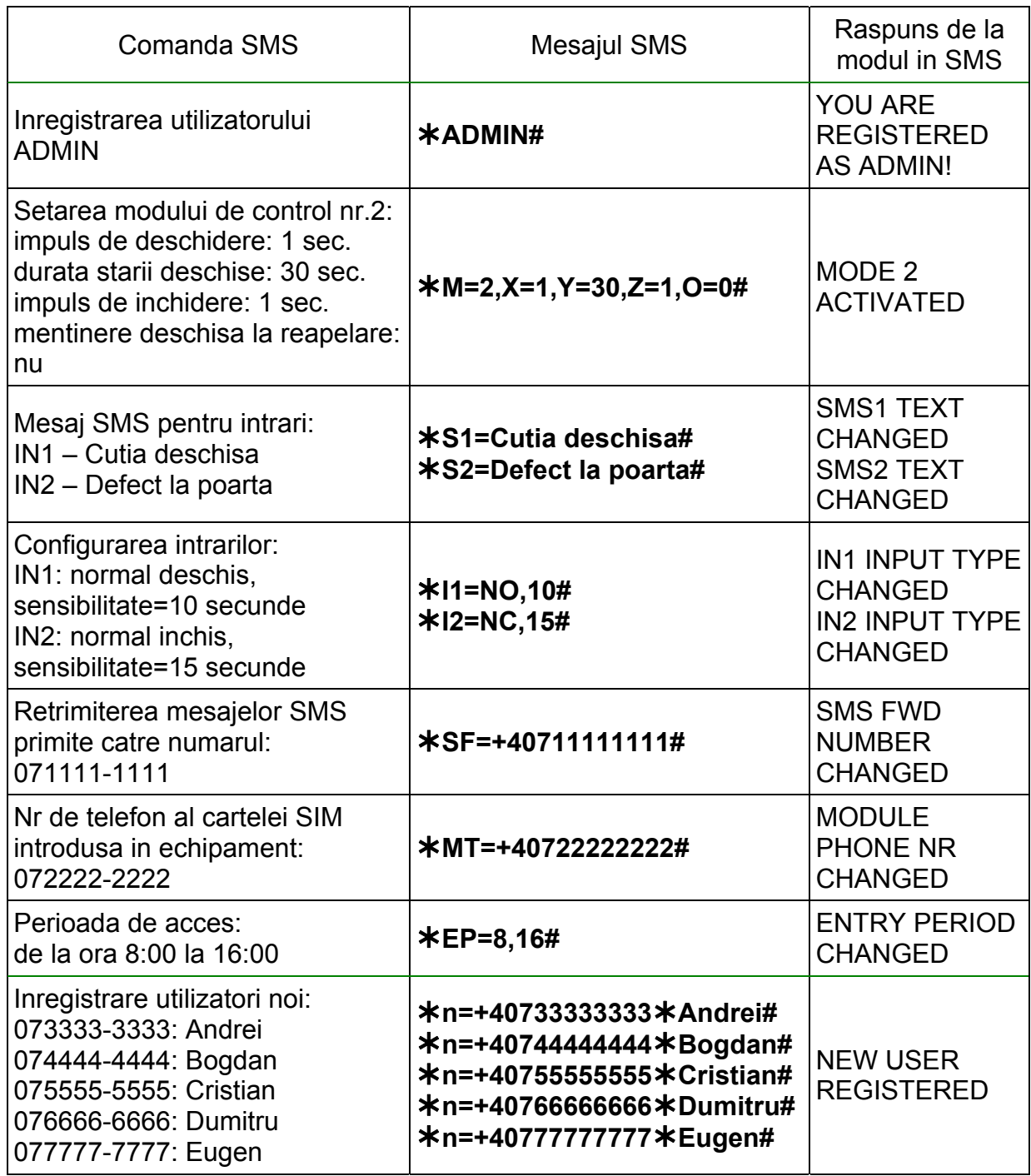

Pentru exemplul de mai sus, mesajele SMS trimise catre modul vor fi:

SMS1:

## **ADMIN#**

SMS2:

**M=2,X=1,Y=30,Z=1,O=0#S1=Cutia deschisa#S2=Defect la poarta# I1=NO,10#I2=NC,15#SF=+40711111111#MT=+40722222222#EP=8,16# n=+40733333333Andrei#** ...etc.

## **3 Programare prin calculator**

Softul de programare Gate Control functioneaza pe sistemul de operare Windows (Windows XP, Win7 este recomandat). Meniul programului este urmatorul:

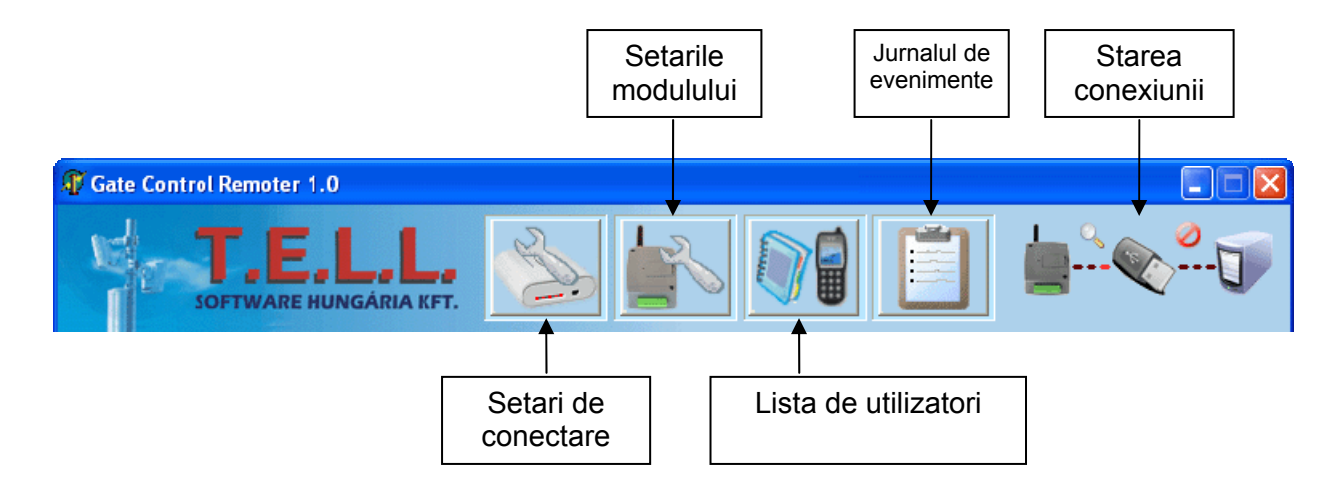

#### **Butoane folosite in program:**

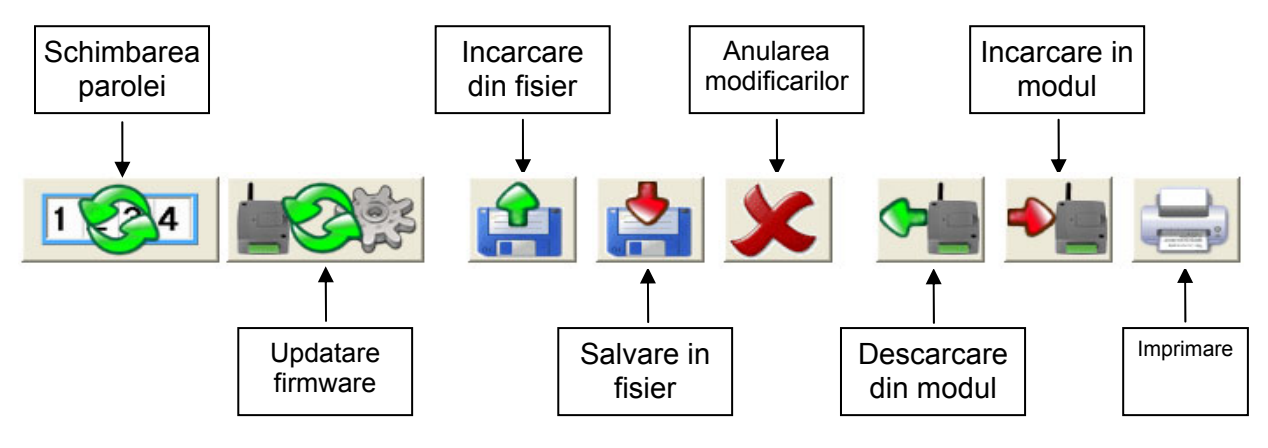

## **Starea conexiunii:**

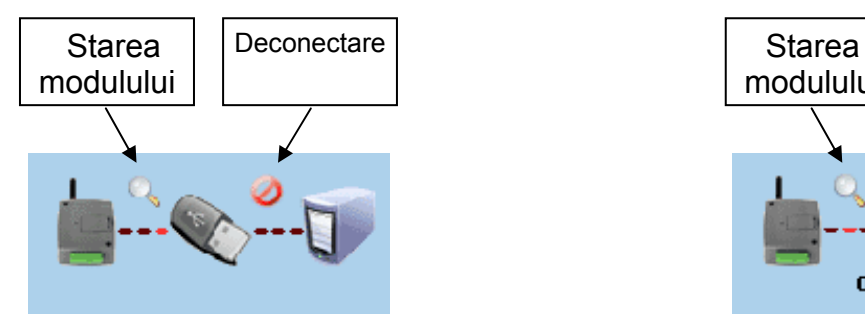

Pentru conexiune prin USB: Pentru conexiune prin modem:

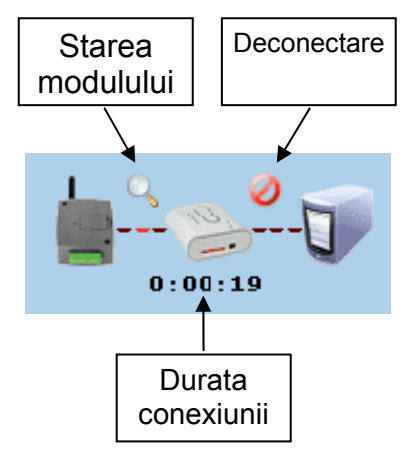

## **3.1 Monitorizarea starii modulului**

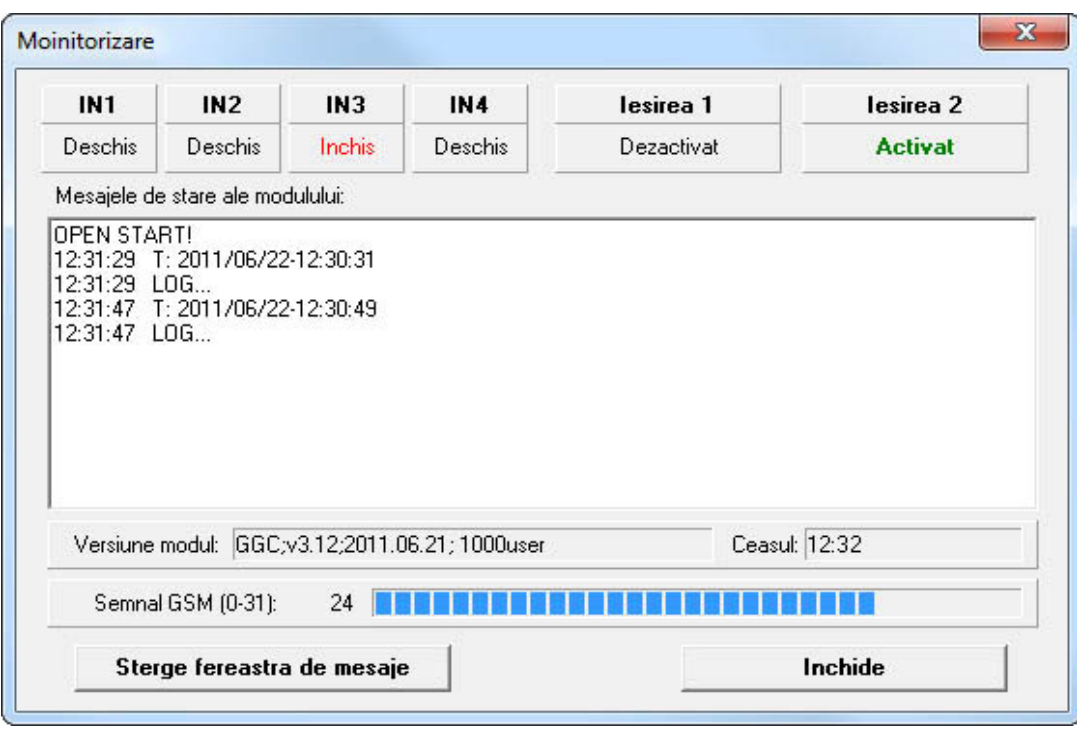

Fereastra de monitorizare se deschide prin clic pe iconita "lupa" aflata in partea dreapta a antetului ferestrii softului. Aceasta iconita este vizibila numai daca s-a stabilit conectia intre soft si echipament.

Fereastra de mai sus indica starea actuala a intrarilor si iesirilor modulului, precum si informatii privind versiunea modulului, ceasul intern si nivelul semnalului GSM. Mesajele de stare dau informatii despre procesele care se desfasoara in modul.

## **3.2 Setarea ceasului modulului**

Ceasul intern al modulului este setat automat prin reteaua GSM. Daca setarea automata a esuat sau nu este posibila prin acest procedeu (de ex. furnizorul GSM nu suporta acest serviciu), atunci modulul este capabil sa isi regleze ceasul prin trimiterea unui SMS la sine. Pentru aceasta este necesar ca numarul de telefon al cartelei SIM introdusa in modul sa fie setat la optiunea "*Module's own number*". In acest caz modulul isi va regla ceasul numai prin SMS, nu va lua in considerare setarea primita de la serviciul GSM.

Prima data asteptati ~3 minute dupa alimentarea modulului, apoi verificati setarea ceasului. Daca setarea difera la de ora actuala, aceasta inseamna ca setarea ceasului prin interogare de la serviciul GSM a esuat. In acest caz setati numarul de telefon al cartelei SIM introdusa in modul la optiunea "*Module's own number*", apoi reporniti modulul (deconectati modulul de la USB, apoi deconectati si reconectati alimentarea). Daca modulul nu este repornit, isi va seta ceasul prin SMS numai cu 24 de ore mai tarziu.

**Daca modulul nu isi poate seta ceasul prin primul mesaj SMS, atunci isi va trimite inca maxim doua mesaje SMS la sine.** 

#### **ATENTIE! Modulul incearca sa-si regleze ceasul intern la fiecare alimentare, iar apoi din 20 in 20 de zile prin interogare de la serviciul GSM sau prin trimitere SMS la sine, conform setarii.**

Modulul nu are functiune de trecere la ora de vara. In mod normal isi regleaza ceasul automat numai din 20 in 20 de zile sau la repornire dupa pierderea tensiunii de alimentare.

Este posibilitate pentru setarea manuala a ceasului intern prin SMS. Pentru a seta ceasul in acest mod, trimiteti mesajul SMS urmator la numarul de telefon al modulului: **#dt**

## **3.3 Programare prin USB**

- Porniti softul de programare Gate Control.
- Alimentati modulul, apoi conectati-l la calculator prin USB.
- Programul va recunoaste automat modulul conectat la USB si apare o fereastra noua cu mesajul urmator: "Conectia stabilita!"
- Introduceti parola modulului (parola originala este: 1234)
- Daca ati introdus o parola invalida, apare mesajul: "Parola invalida". Reconectati modulul si introduceti parola valida.
- Daca parola este acceptata, apare fereastra cu setari, si daca conexiunea s-a stabilit, in aceasta fereastra se vor descarca automat datele salvate in modul. Despre setari puteti citi mai amanuntat in capitolul "Setarea parametrilor".

## **3.4 Programare cu modem prin apel de date GSM**

Pentru programarea modulului de la distanta prin apel de date GSM (serviciu CSD), aveti nevoie de un modem GSM (T.E.L.L. GT64 este recomandat). Pe ambele cartele SIM (a modulului si a modemului) trebuie sa fie activat serviciul CSD in amblele directii: apelare si primire apel.

- Porniti softul de programare Gate Control.
- Apasati pe iconita "Setari de conectare", apoi apare fereastra din figura de mai jos, unde:
- Selectati portul serial la care ati conectat modemul
- Introduceti numarul de telefon al cartelei SIM introdusa in modulul Gate Control
- Apasati pe butonul "Apelare" (procedeul de conectare se desfasoara in mai putin de 1 minut; in caz de eroare programul va indica aceasta: nu are ton de apel, e ocupat, etc.)
- Dupa conectare programul cere parola
- Introduceti parola modulului (parola originala este: 1234). Daca ati introdus o parola invalida, apare mesajul: "Parola invalida".
- Daca parola este acceptata, apare fereastra cu setari, si daca conexiunea s-a stabilit, in aceasta fereastra se vor descarca automat datele salvate in modul. Despre setari puteti citi mai amanuntat in capitolul "Setarea parametrilor".

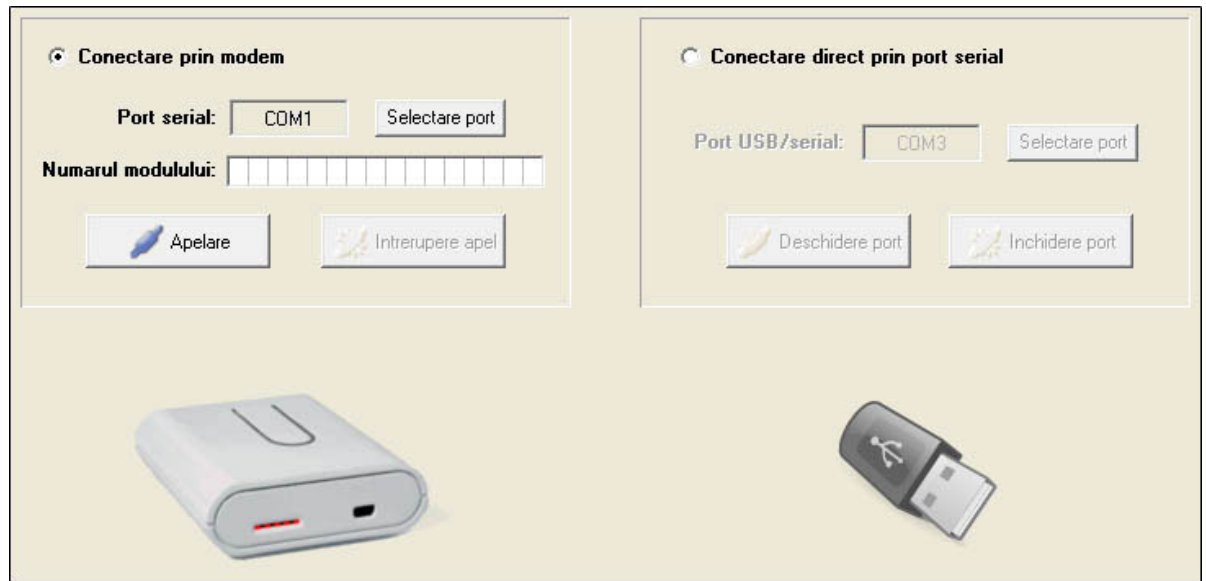

#### **3.5 Configurarea parametrilor**

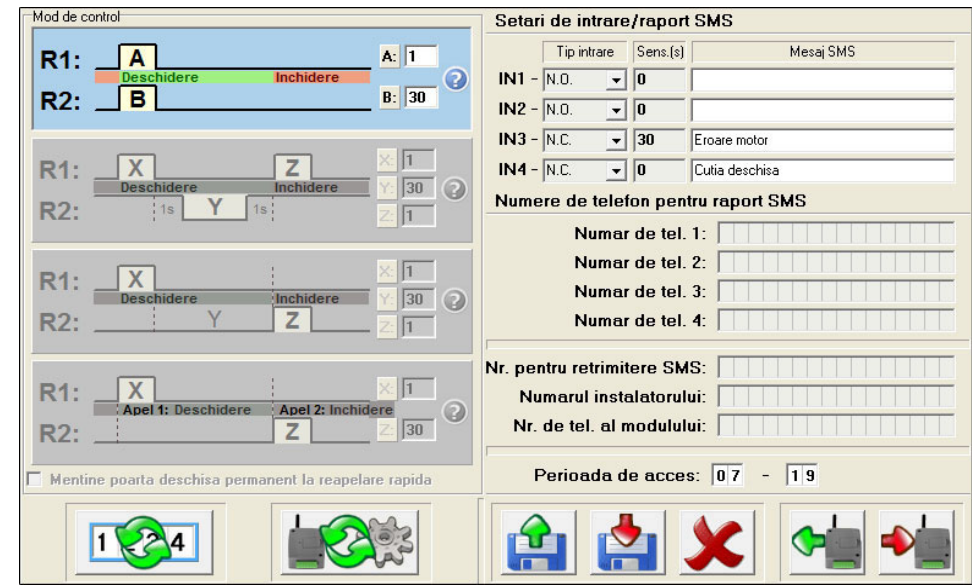

**Setari de intrare/raport SMS:** configurarea intrarilor IN1...IN4

 **- Tip intrare:** configurarea intrarilor de contacte (N.O.=normal deschis, N.C.=normal inchis). La efectul activarii, modulul trimite un SMS cu mesajul introdus la intrarea respectiva, la numerele de telefon introduse la "Numere de telefon pentru raport SMS". Contactul se aplica intre intrare terminalele **Z1...Z4** (IN1...IN4) si terminalul **V-**.

 **- Sens.(s):** sensibilitatea intrarilor este configurabila in secunde, schimbari de stare mai scurte de aceasta setare nu vor fi luate in considerare de catre modul.

**Numere de telefon pentru raport SMS:** se pot seta patru numere de telefon, unde pe fiecare, modulul trimite mesajele SMS atribuite intrarilor, cand acelea sunt activate.

**Nr. pentru retrimitere SMS:** mesajele primite pe cartela SIM introdusa in modul vor fi retrimise la acest numar de telefon (folosit de ex. pentru retrimiterea mesajelor primite de la furnizorul GSM, cu informatii de balanta a contului cartelei tip pre-pay).

 **Atentie! Nu setati aici in nici un caz numarul de telefon al cartelei introdusa in modul, deoarece aceasta porneste un sir infinit de mesaje SMS trimise la sine chiar dupa primirea primului SMS, producand cheltuieli semnificative!**

**Numarul instalatorului:** numarul de telefon al instalatorului, doar data informativa, modulul nu foloseste acest numar pentru nici o functiune.

**Nr. de tel. al modulului:** numarul de telefon al cartelei SIM introdusa in modul. Introduceti aceasta numai in cazul in care modulul nu este capabil sa-si seteze automat ceasul prin reteaua GSM respectiva (vezi capitolul "**Setarea ceasului modulului**").

**Perioada de acces:** configurarea perioadei de acces in ore (zilnic de la ce ora pana la ce ora sa fie accesabila poarta pentru utilizatorii care nu au acces de "24h"). Daca lista de utilizatori este goala, modulul poate fi controlat numai in perioada de acces setata.

*Restrictionare SMS:* modulul este echipat cu functiune de restrictionare SMS. Functiunea permite trimiterea a max. 11 mesaje SMS intre doua apeluri de control. Aceasta se refera atat la retrimitere SMS, cat si la trimitere SMS pornit de pe intrari.

**Moduri de comanda:** 

**Mod de comanda 1:** 

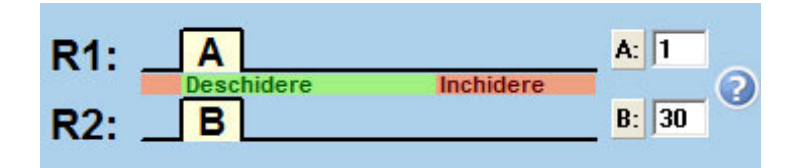

Daca utilizatorul are acces la poarta A (setabil pentru fiecare utilizator) atunci la deschidere contactul releului R1 va fi inchis pentru A (de ex. 1) secunde. Avand acces la poarta B, la deschidere contactul releului R2 va fi inchis pentru B (de ex. 30) secunde. Daca are acces la ambele porti, atunci contactele ambelor relee R1 si R2 vor fi inchise deodata pentru durata setata.

Inchiderea portii se face automat de catre placa de control a portii. Acest mod este util cand telecomandarea a doua porti diferite (A si B) este solicitata. In acest caz se poate seta pentru fiecare utilizator sa poata accesa numai poarta A, numai poarta B sau la ambele in acelasi timp. Acelasi utilizator nu poate controla poarta A si B separat. Daca lista de utilizatori este goala, ambele relee se activeaza la primirea unui apel de la orice numar de telefon.

## **Mod de comanda 2:**

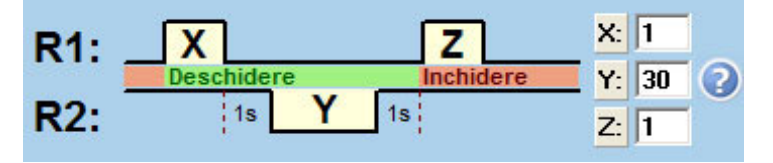

 $\Box$  Mentine poarta deschisa permanent la reapelare rapida

La deschidere contactul releului R1 este inchis pentru X (de ex. 1) secunde, dupa o intirziere de 1 secunda contactul releului R2 este deschis pentru Y (de ex. 30) secunde. Dupa o noua intarziere de 1 secunda contactul releului R1 este inchis din nou pentru Z (de ex.1) secunde. Contactul R1 se inchide: se incepe deschiderea portii, iar la inchiderea urmatoare a contactului se incepe inchiderea portii. (Contactul releului R2 inlocuieste contactul fotocelulei pentru a mentine poarta deschisa). Conform acestui exemplu, deschiderea si starea deschisa a portii dureaza 34 de secunde (X+1+Y+1+Z).

**Mentine poarta deschisa permanent la reapelare:** daca este activata aceasta optiune, atunci poarta va ramane permanent deschisa la efectul unui al doilea apel primit in perioada starii deschise (perioada X+Y), de la acelasi utilizator, pana la un al treilea apel. Daca poarta ramane deschisa permanent dupa al doilea apel, iar modulul primeste *trei apeluri* de la *un alt utilizator*, atunci poarta se va inchide.

## **Mod de comanda 3:**

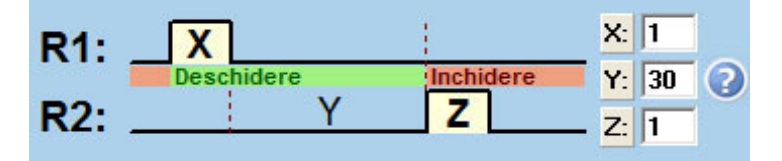

 $\overline{\triangledown}$  Mentine poarta deschisa permanent la reapelare rapida

La deschidere contactul releului R1 este inchis pentru X (de ex. 1) secunde, dupa care porneste o intarziere de Y (de ex. 30) secunde, apoi contactul releului R2 este inchis pentru Z (de ex. 1) secunde. Contactul R1 se inchide: se incepe deschiderea portii, apoi dupa X+Y secunde contactul R2 se inchide: se incepe inchiderea portii. Conform acestui exemplu, deschiderea si starea deschisa a portii dureaza minim 31 de secunde.

**Mentine poarta deschisa permanent la reapelare:** daca este activata aceasta optiune, atunci poarta va ramane permanent deschisa la efectul unui al doilea apel primit in perioada starii deschise (perioada X+Y), de la acelasi utilizator, pana la un al treilea apel. Daca poarta ramane deschisa permanent dupa al doilea apel, iar modulul primeste *trei apeluri* de la *un alt utilizator*, atunci poarta se va inchide.

## **Mod de comanda 4:**

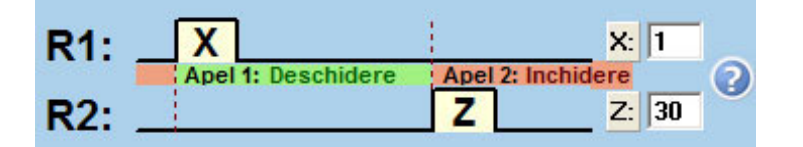

La deschidere contactul releului R1 este inchis pentru X (de ex. 1) secunde, apoi la al doilea apel de la acelasi utilizator contactul releului R2 este inchis pentru Z (de ex. 1) secunde. Contactul R1 se inchide: se incepe deschiderea portii, dupa al doilea apel contactul R2 se inchide: se incepe inchiderea portii.

Setarile se pot salva in fisier, incarca din fisier, sau descarca din modul si transfera in modul. Cu butonul "Anularea modificarilor" se poate restaura setarile de inaintea modificarii.

#### **3.6 Lista de utilizatori**

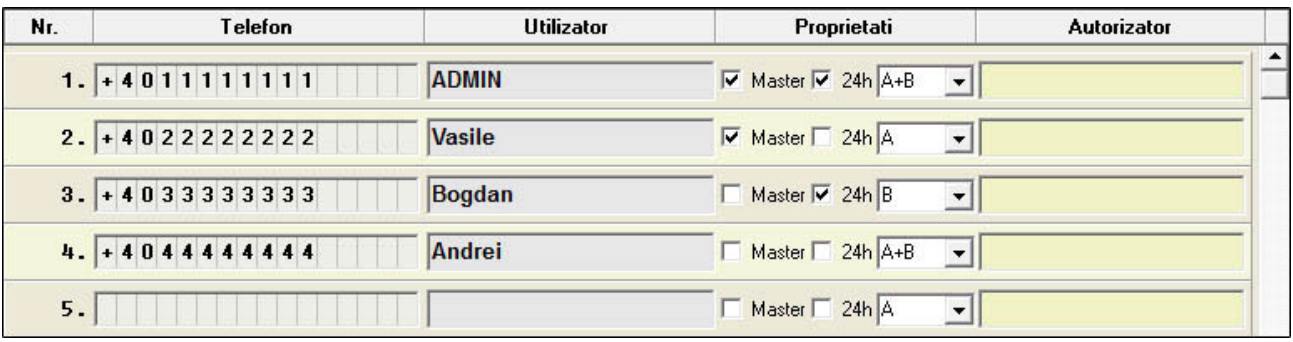

In coloana numerelor de telefon se pot introduce numerele de telefon ale utilizatorilor (maximum 16 cifre), iar in coloana utilizatorilor se pot introduce numele acelora (maximum 24 caractere). In coloana proprietatilor, utilizatorii la care activati optiunea "**Master**" pot inregistra utilizatori noi, sau a sterge utilizatori existenti prin SMS. Utilizatorii la care activati optiunea "**24h**" primesc acces la deschidera portii la orice ora, de altfel pot deschide numai in perioada configurata la perioada de acces. Pentru primul mod de control este configurabil accesul la poarta A, B sau ambele deodata, separat pentru fiecare utilizator.

**Pentru adaugare utilizator ADMIN**, care in continuare va putea modifica setari si inregistra/sterge utilizatori prin SMS, introduceti numarul de telefon in coloana respectiva, inscrieti "ADMIN" ca nume si activati macar optiunea "Master". Sistemul accepta numai un singur utilizator ADMIN.

**Daca nu introduceti nici un utilizator**, modulul va fi controlabil prin apel de la orice numar. Lista de utilizatori (numerele de telefon, numele si setarile utilizatorilor) se poate salva in fisier, incarca din fisier, sau descarca din modul si incarca in modul cu ajutorul butoanelor respective.

Crearea, deschiderea din fisier si salvarea listei de utilizatori se poate face online si offline de asemenea (cand modulul nu este conectat la soft).

Incarcarea listei de utilizatori in soft este posibila din doua formate de fisier:

- PPD: format individual codat, folosit de catre soft

- CSV: fisier creabil manual, cu continut de text separat prin virguli

Pentru a fi incarcat corespunzator in soft, fisierul CSV trebuie sa fie format in felul urmator:

Pentru configurare completa, fisierul CSV trebuie sa contina urmatoarele (exemplu):

#### **Nr.,Telefon,Utilizator,Poarta A/B,Master,0-24,Autorizator 1,+401111111,ADMIN,A+B,X,X,<Remoter> 2,+402222222,Vasile,A,X,"",<Remoter> 3,+403333333,Bogdan,B,"",X,<Remoter> 4,+404444444,Andrei,A+B,"","",<Remoter>**

Primul rand al fisierului trebuie sa contina antetul, ca in exemplul de mai sus: (Nr.,Telefon,Utilizator...etc.).

De la randul al doilea trebuie sa contina numerotarea, numerele de telefon, numele si proprietatile, fiecare utilizator in rand nou.

In cazul in care fisierul contine numai numerotarea si numerele de telefon, setarile optionale (proprietatile) pentru utilizatori raman goale in soft.

Salvarea listei de utilizatori este posibila in formatele urmatoare:

- PPD: format individual codat, folosit de catre soft
- Excel: format Microsoft Excel
- CSV: fisier de text, cu continut de text separat prin virguli
- TXT: fisier de text, coloane separate prin tabulator

#### **3.7 Lista de evenimente**

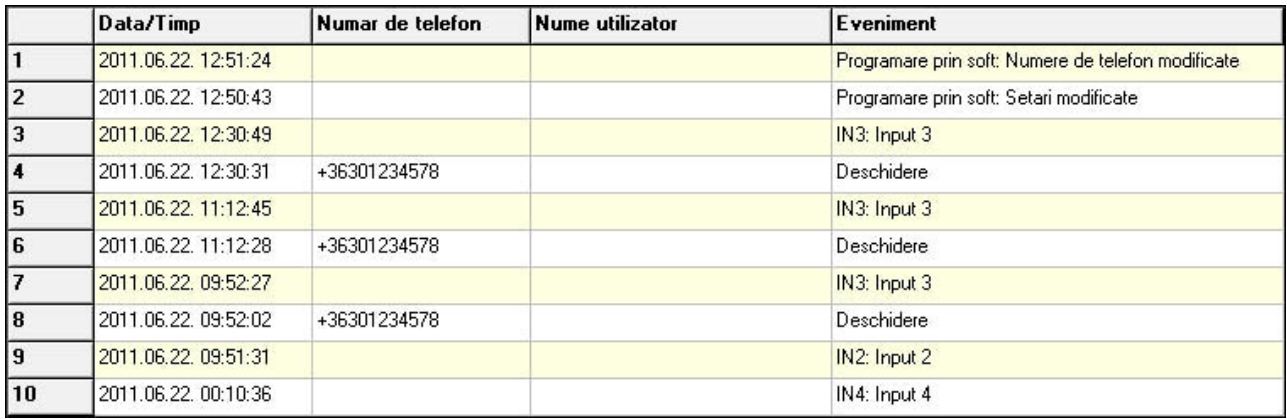

Modulul este capabil pentru salvarea ultimelor 2000 de evenimente, care se pot descarcarea selectiv in felul urmator:

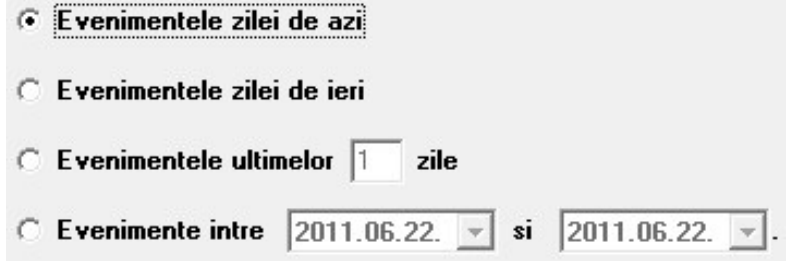

Lista de evenimente se poate imprima si se poate salva in fisier in urmatoarele trei formate:

- Excel: format Microsoft Excel
- CSV: fisier de text, coloane separate prin virguli
- TXT: fisier de text, coloane separate prin tabulator

Cand numarul evenimentelor salvate ajunge la 2000, modulul sterge automat cele mai vechi 500 de evenimente.

## **4 Elementele exterioare ale telecomandei GSM si functiile acelora**

#### **4.1 Soclul cartelei SIM**

Capacul se poate deschide prin apasare orizontala la marginea marcata, spre afisorul LED. Introduceti aici cartela SIM.

#### **4.2 Indicatiile LED-urilor**

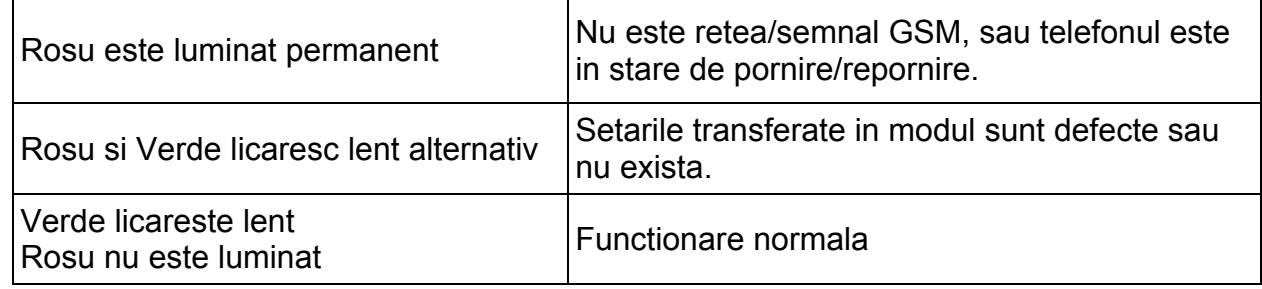

#### **4.3 Montarea antenei**

Antena GSM trebuie conectata la soclul FME. Antena alaturata in pachet asigura transmisie buna in caz de conditii normale de receptie. In caz avand probleme cu semnalul GSM sau/si interferenta de unda (fading) folositi alta antena sau gasiti un loc mai avantajos pentru modul.

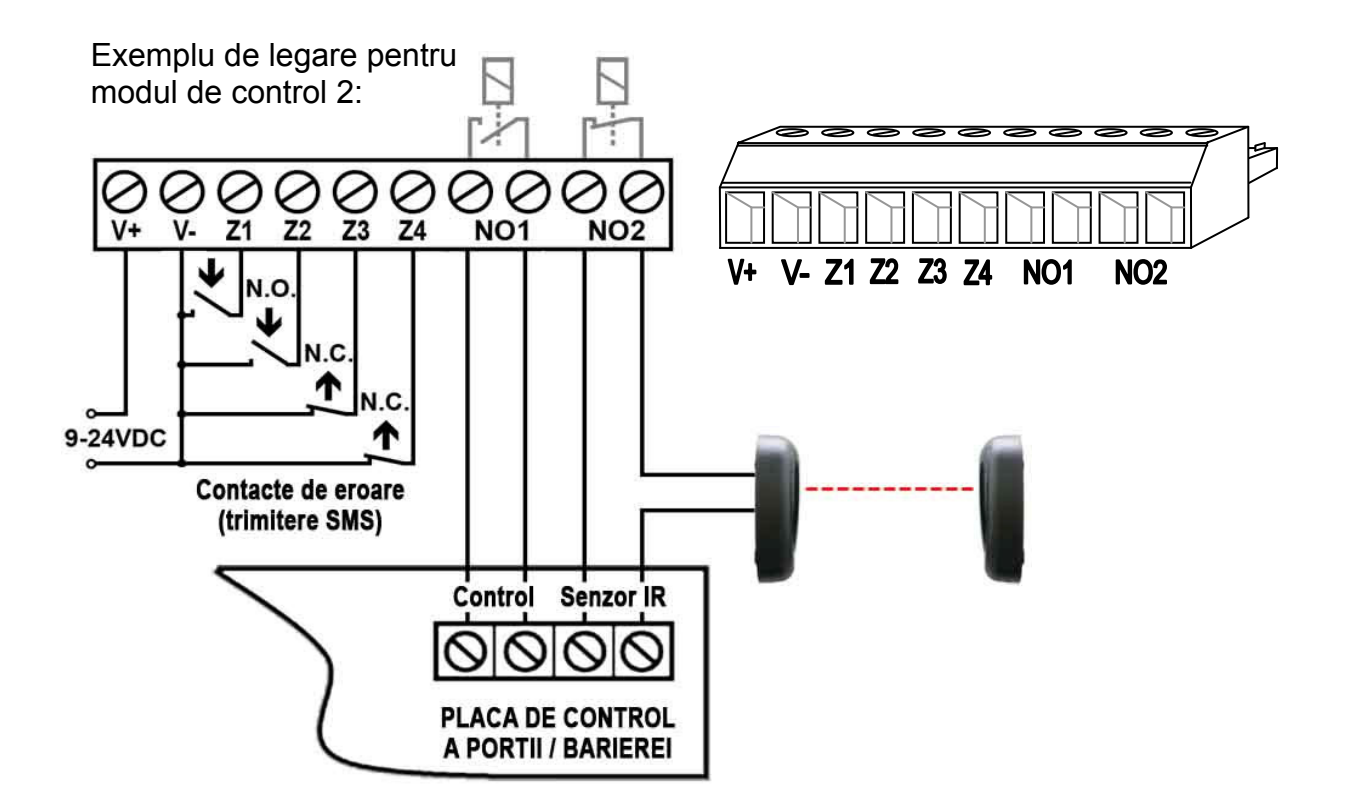

- **V+** Tensiune de alimentare 9-24 VDC (min. 500mA)
- **V-** Polul negativ al tensiunii de alimentare
- **Z1** 1. (IN1) intrare de contact (intre Z1 si V-)
- **Z2** 2. (IN2) intrare de contact (intre Z2 si V-)
- **Z3** 3. (IN3) intrare de contact (intre Z3 si V-)
- **Z4** 4. (IN4) intrare de contact (intre Z4 si V-)
- **NO1** 1. iesire de releu (contact normal deschis)
- **NO2** 2. iesire de releu (contact normal deschis)

#### **Important: daca stutul FME al modulului se monteaza in contact galvanic cu cutia metalica, iar cutia este legata la pamantare, atunci legati si terminalul V- al modulului la acel punct de pamantare!**

Daca numai tensiune de alimentare AC sta la dispozitie, este necesara utilizarea adaptorului de tensiune alaturat, deoarece modulul functioneaza numai de pe tensiune DC. Iesirea adaptorului de tensiune prevazuta cu cablu trebuie legata la intrarea de aimentare a modulului (V+, V-) luand in considerare polaritatea, iar intrarea adaptorului prevazuta cu bloc de terminale se poate alimenta de la 16-30VAC. Aceasta rezulta tensune de aprox. 14VDC pe iesirea adaptorului prevazuta cu cablu.

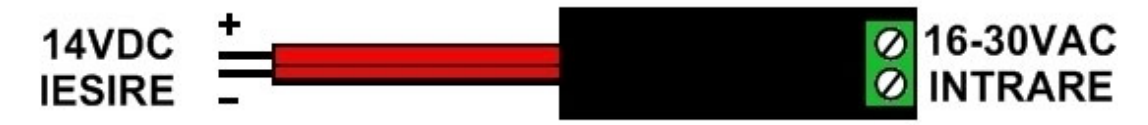

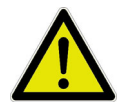

Adaptorul de tensiune nu are protectie impotriva scurt circuit, pentru aceasta inainte de alimentare cu tensiune se recomanda legarea iesirii adaptorului la modul. In caz contrar este posibila defectarea adaptorului!

## **5 Ghid de instalare**

#### **Inainte de instalare verificati ambianta locului de montare al modulului:**

- Executati o masura de semnal GSM cu mobilul dumneavoatra. Este posibil ca in locul dorit semnalul GSM nu este suficient. In acest caz aveti posibilitate penrtu mutarea modulul inainte de instalare.
- Nu montati modulul in locuri unde poate fi afectat de interferente electromagnetice puternice, de exemplu in vecinatatea motoarelor electrice etc.
- Nu montati modulul in locuri umede sau locuri cu procent mare de umiditate.

## **5.1 Punere in functie**

- *Solicitarea codului PIN si casuta vocala sa fie dezactivata pe cartela SIM*
- *Serviciul de identificare a numarului apelant si serviciul de trimitere a numarului de telefon sa fie neaparat activat la furnizorul GSM pe cartela SIM folosita pentru modul ! (Unele tipuri de cartele SIM nu au aceste servicii activate original).*
- Cartela SIM sa fie introdusa corect in soclul modulului.
- Antena sa fie fixata in modul.
- Legaturile sa fie facute in felul descris anterior.
- Modulul poate fi acum alimentat (9-24 VDC). Asigurati-va ca tensiunea si curentul de alimentare este suficienta pentru Telecomanda GSM. Curentul absorbit in stare linistita este 120mA, dar in durata comunicatiei poate urca pana la 500mA. Daca curentul de alimentare nu este suficient pentru functionarea modulului, aceasta poate sa rezulte instabilitate in functionare. Pentru asemenea cazuri, producatorul asigura adaptor de 230VAC/12VDC-1A, care se poate comanda separat.

**Atentie! Modulul reporneste automat in fiecare 24 ore si la fiecare alimentare, pentru aceasta se recomanda sa alegeti cu atentie sursa de alimentare, pentru evitarea unor cheltuieli posibile nedorite, generate de setarea ceasului modulului**  prin SMS! (vezi capitolul "Setarea ceasului modulului").

**Daca careva intrare de contact ramane activata permenent, atunci modulul va retrimite mesajul SMS alocat acelei intrari cand isi executa repornirea automata zilnica, care este scadenta in jur de miezul noptii in fiecare zi!**

## **6 Informatii tehnice**

## **6.1 Specificatiile tehnice ale modulului**

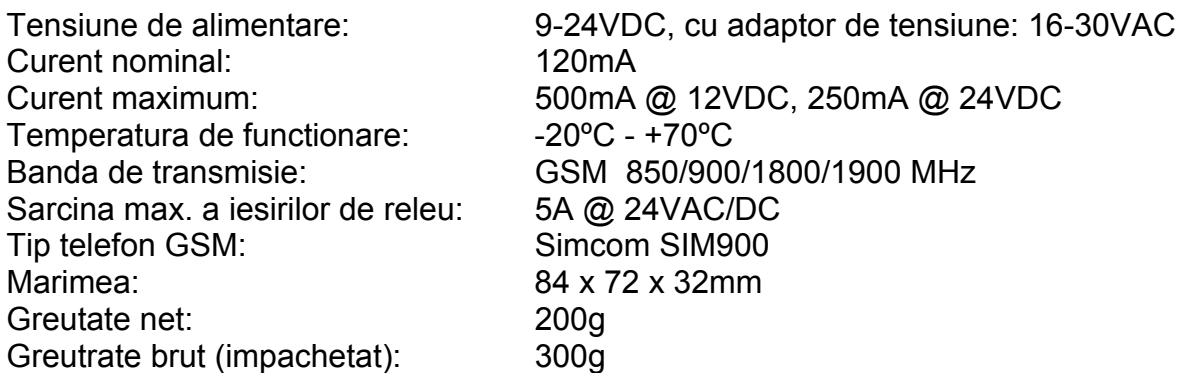

## **6.2 Continutul pachetului**

- Telecomanda GSM + bloc de terminale
- Antena GSM 900/1800MHz
- Manual, certificat de garantie
- $\bullet$  CD
- Cablu USB A-B